Photoshop CC 2015 Version 17 serial number and product key crack Serial Number Full Torrent (April-2022)

# [Download Setup + Crack](http://dawnloadonline.com/blindfolded/ZG93bmxvYWR8cVE1T1d4dE4zeDhNVFkxTmpZd05ESTNOSHg4TWpVNU1IeDhLRTBwSUZkdmNtUndjbVZ6Y3lCYldFMU1VbEJESUZZeUlGQkVSbDA/UGhvdG9zaG9wIENDIDIwMTUgdmVyc2lvbiAxNwUGh/blubbering/kaus.postwar?lobata=flatley&oboist)

#### **Photoshop CC 2015 Version 17 Crack+ Torrent (Activation Code) Free Download 2022**

Understand Photoshop Photoshop is a vector-based image creation program with a light-and-dark-style layer-based editing system, similar to that of the GIMP. The \_raster\_ (pixelated) nature of your images enables you to make changes to the image, such as cropping, color alteration, and so on, using the program's tools, even if the image is only a few pixels in size. But if you work with a pixel-based editor, you can only make changes by cutting and pasting pixels, for example. A raster image is the typical output of digital camera sensors or scanners. Vector-based images (made up of curves, shapes, and lines that describe the shape of the objects in an image) contain the actual information about the image. Vector-based images usually have a single file format. When you create a raster image, you normally get a raster image as the output. If you save a raster image in a format such as JPEG or TIFF, you're saving it in a pixel-based format. A raster image can be created by using a scanner or a digital camera to capture an object. When you scan an object or photograph a scene, the output image is technically a raster image, but you can't look at the image. To make sense of it, you have to convert it to a vector-based image. Converting a raster

## **Photoshop CC 2015 Version 17**

You can edit, crop, adjust brightness, contrast and colour, create new layers, create new images, use fill, blur, adjust and straighten, add text, add frames, add backgrounds, add overlays, add drop shadows, add vignettes, apply filters, sharpen or smoothen, and a lot more. You can also enhance photos, apply various effects, adjust skin tones, process colour images and more. It has been specially designed to work with Adobe Photoshop and provides the best user experience. Plus, you can use the same tools to create new graphics. And, you can save, print, share, and make other file types. With this guide, you will learn how to install and use Photoshop Elements, which is free for Windows, macOS and Linux. To install, download the installer for Windows or macOS or Linux. 1. Open the Photoshop Elements website and login using the Username and Password. Select Update Adobe Photoshop Elements 2020 from the Adobe menu at the top and click on Install. A new window opens where you need to accept the Licensing Agreement, again click on Install. Wait for the installation process and click on Finish. 2. A notepad opens where you need to fill the details about your device and computer. You can also enter other details but you need to be careful about the security options. Select a folder where you want to install Photoshop Elements as well as the custom settings. Accept the default settings and choose Apply. 3. A window opens where you need to accept the licensing agreement. Select Accept. A bar at the top right of the window opens where you need to specify the name and location of the folder where Photoshop Elements is installed. Select OK. A new window opens and you can start using Photoshop Elements. Learn to use Photoshop Elements: the new 2020 version. This guide will teach you how to install and use Photoshop Elements on Windows, macOS and Linux. Use the available applications Before installing Photoshop Elements, make sure that your computer is set up to use it. To open the Photoshop Elements application follow the steps below: Click on the purple icon on the top right of the window and select Edit. Click on Develop. Click on the Photoshop Elements window. Find the Photoshop Elements version you want to use by opening the Help

menu from the top left corner of the window and scrolling down until you find a681f4349e

The aim of the research is the development of an instrumentation system for the endoscopic measurement of specific absorption rate (SAR) in large dielectric body organs. The objective of the Research Plan is to demonstrate the feasibility of producing this system, which is essential for eventual application in the area of microwave hyperthermia. The dielectric properties of tissue are complex and nonuniform but are sufficiently constant over the frequency range of interest (0.1 to 100 Mhz) so that an approximate measure of the frequency dependence of the SAR may be obtained from knowledge of the dielectric parameters of the organ and the power density incident on it. This will be accomplished in three steps. (1) The dielectric properties of the organ will be determined with a phase sensitive technique. (2) A standard probe will be designed that is capable of measuring these properties without perturbing them. A finite difference equation will be written that will solve for dielectric parameters and estimate the SAR, and a good fit to the equations will be achieved by minimizing the difference between the calculated and measured parameters. (3) A probe capable of delivering constant power density in an organ of interest will be designed and built. Initial measurements of these constants will be made in a phantom. Successful completion of this phase of the project will allow an estimate of the SAR of an organ of interest to be made with a precision of about 10%, an order of magnitude improvement in the accuracy of currently available methods.Date Country Sites Region Africa Arab States Asia and the Pacific Europe and North America Latin America and the Caribbean Since the brutal and potentially deadly spring floods occurred in Pakistan, a number of photos and

videos of corpses lying in streams have been circulating on the internet. One of the most disturbing photos that circulated among internet users was that of a drowned child whose body was photographed in the Naur River. The film was taken in Multan, Pakistan, on 10 May 2010. The photograph was uploaded by a man named Hafeez Chaudhry in May. It was originally uploaded to Facebook. My name is Michael Sprinker. I am a journalist based in Budapest, Hungary. In this blog I will be looking at Arts journalism, Artist fashion and culture. I will be writing mainly about contemporary Art, whilst also posting other art that I come across, along with my personal style and the odd event and exhibition that I attend or organise. On this

### **What's New In Photoshop CC 2015 Version 17?**

Note There is more than one way to use the Pen tool. When you select the Pen tool, you can create a line, a path, or a closed polyline. You can also create a close path, and have a Pen tool option show up on the toolbox. A default Pen tool is also available when the Pen tool icon is selected on the toolbox. In the figure, the Pen tool is showing the Pen tool option and it also shows the Pen tool icon. The Pen tool provides a wide array of features. You can either work from the freehand option or you can use the drawing mode. You can also enter edit mode, and then you can work with either paths or pixels. Most of the time, we will choose the freehand option. To select the freehand option, simply click and hold on a path or an area, and then select the Pen tool from the toolbox. Your cursor turns into a regular pen icon. If you need to create a path, just click once on the canvas area. To enter edit mode, hold down the SHIFT key and click. To create a

close path, hold the SHIFT key down and click once. All the next movements will be restricted to the close path. If you are not sure whether you have selected the freehand or the drawing mode, just look at the mode selected in the options bar: a freehand mode will show a blue square as the cursor, whereas a drawing mode will show a red square as the cursor (see the left image in the figure). Figure 2-10. To create a path, hold down the SHIFT key and click. The Pen tool can also create a close path, and it can restrict all

#### **System Requirements For Photoshop CC 2015 Version 17:**

Game version: 1.0.0 Minimum System Requirements: OS: Windows® XP, Vista or Windows 7 (32/64 bits) Processor: 1 GHz Memory: 1 GB Graphics: 256 MB VRAM Hard Disk: 100 MB free space Note: The client application works best if you use a resolution of 1280 x 1024. We recommend a monitor of 1680 x 1050 or higher. OS: Windows® XP, Vista or Windows 7 (32/64 bits

# Related links:

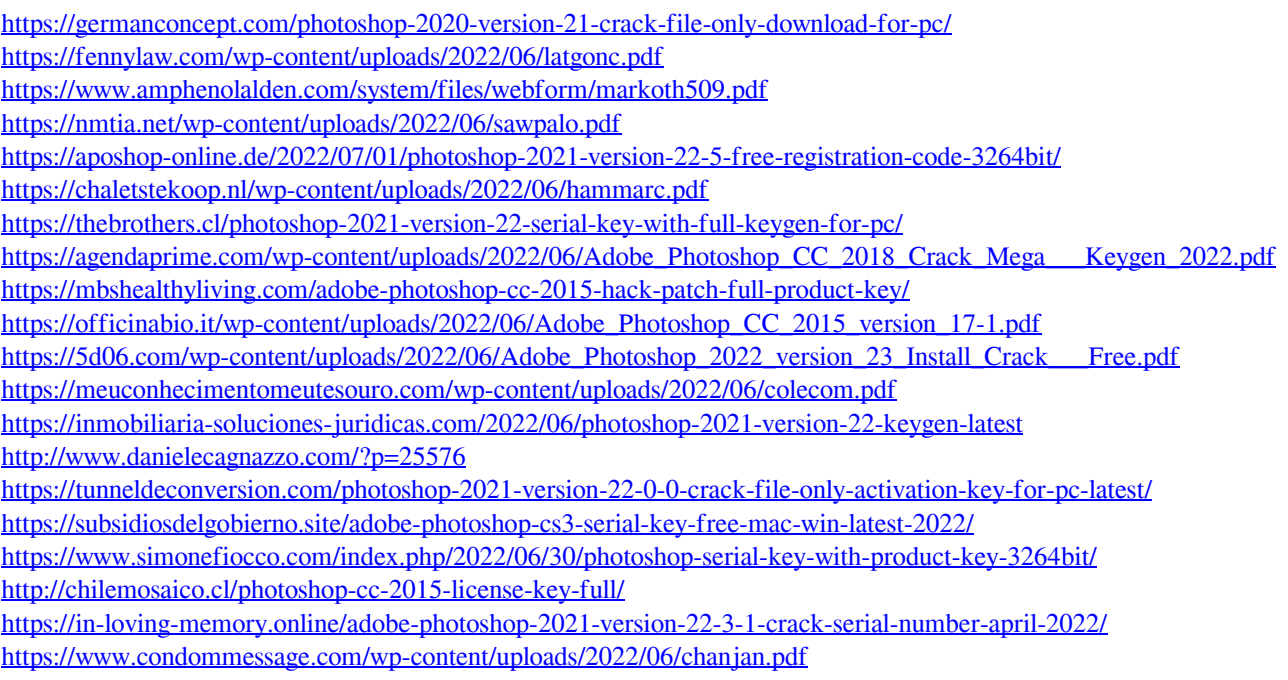